# **МІНІСТЕРСТВО ОСВІТИ І НАУКИ УКРАЇНИ Національний авіаційний університет**

# **"АЕРОКОСМІЧНІ ІНФОРМАЦІЙНІ ТЕХНОЛОГІЇ "**

Методичні рекомендації до виконання курсової роботи для студентів напряму підготовки 6.070102 «Аеронавігація»

Київ – 2015

Укладачі: *В.В. Конін, О.С. Погурельський*

Рецензент: *В.П. Квасніков*

Затверджено на засіданні науково-методичної редакційної ради Інституту аеронавігації НАУ 3 грудні 2014 року (протокол №4).

**Аерокосмічні інформаційні технології**: методичні рекомендації до виконання курсової роботи / уклад.: В.В. Конін, О.С. Погурельський – К.: НАУ, 2015.- 24 с.

Методичні рекомендації містять опис програмного комплексу, методики дослідження, загальне завдання, рекомендований хід виконання та вимоги до структури пояснювальної записки курсової роботи.

Призначені для студентів напряму підготовки 6.070102 «Аеронавігація».

 $\mathfrak{D}$ 

## **Загальні методичні вказівки**

Аерокосмічні інформаційні технології – дисципліна, яка присвячена технологіям обробки даних космічних та авіаційних навігаційних систем із застосуванням комп'ютерної техніки та програмного забезпечення для обробки, передачі та отримання інформації про координати, швидкості, час, точність, цілісність, безперервність обслуговування та експлуатаційну готовність.

Виконання курсової роботи є важливим етапом у підготовці до виконання дипломного проекту (роботи) майбутнього фахівця з систем аеронавігаційного обслуговування. Вона виконується, відповідно до затверджених в установленому порядку методичних рекомендацій, з метою закріплення та поглиблення теоретичних знань та вмінь, набутих студентом у процесі засвоєння навчального матеріалу дисципліни та практичної роботи з апаратурою супутникової навігації.

Для успішного виконання курсової роботи студент повинен знати особливості оцінювання похибок вимірювання координат існуючих та перспективних супутникових навігаційних систем, формати даних інформації, що передається або приймається, методи визначення координат, вміти самостійно розробляти математичні моделі оцінювання точності вимірювання координат, досліджувати доступність маршруту повітряного судна, вимірювати координати навігаційним приймачем, прогнозувати доступність супутникових систем навігації за допомогою спеціалізованих програмних комплексів.

Об'єктом дослідження курсової роботи є глобальна навігаційна супутникова система. Предметом - алгоритми спільної обробки даних від систем GPS та ГЛОНАСС. Для виконання КР використовуються експериментальні методи, методи лінійної алгебри, методи математичного моделювання, методи статистичного аналізу.

Курсова робота – це наукова робота студента. При її виконанні мають застосовуватись правила та принципи написання і оформлення наукових робіт. Виконання, оформлення та захист КР здійснюється студентом в індивідуальному порядку.

3

## **1. Опис програмного комплексу спільної обробки даних**

Для виконання завдань курсової роботи використовується програмний комплекс, розроблений науковим колективом лабораторії супутникової навігації у складі проф. Коніна В.В. та доц. Погурельського О.С.

На момент укладання даних методичних рекомендацій повністю розгорнутими і функціонуючими на глобальному рівні є дві супутникові навігаційні системи – GPS та ГЛОНАСС. З огляду на це, у програмі, яка реалізує метод комплексної обробки даних (рис. 1) передбачено об'єднання даних саме від цих двох систем.

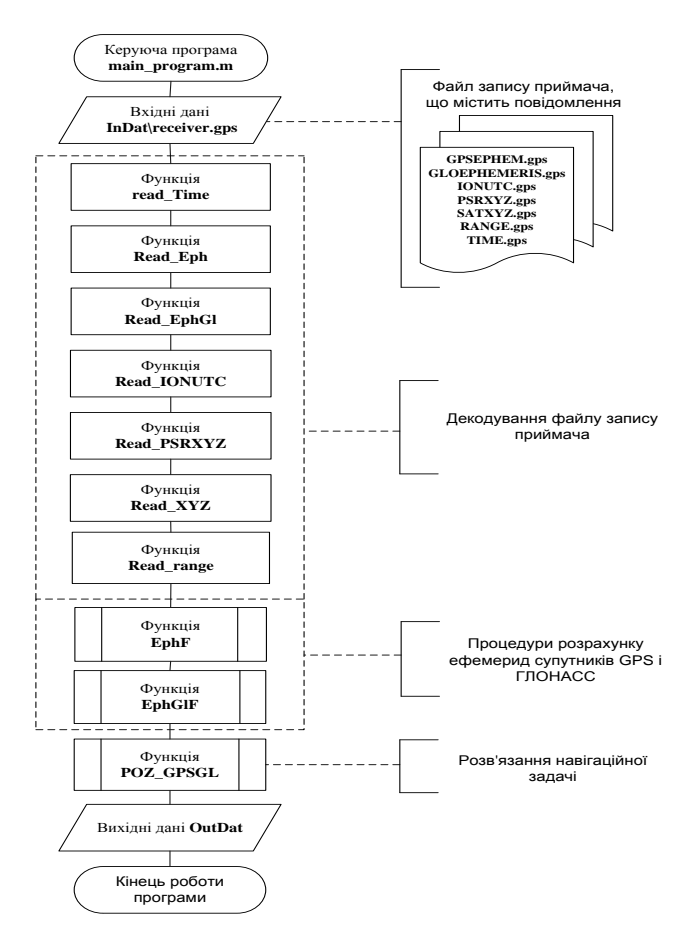

Рис.1 Блок-схема програми комплексної обробки даних GPS та ГЛОНАСС

Для роботи комплексу спільної обробки потрібні вхідні навігаційні дані. Їх джерелами виступають НС систем GPS і ГЛОНАСС. Для запису необхідних повідомлень має використовуватись двосистемна супутникова навігаційна станція, встановлена в навчальній лабораторії супутникової навігації 11-321.

Файл із записаними повідомленнями (їх перелік приведено на рис.1 та у розділі «Виконання курсової роботи») після запуску програми на виконання використовується для обробки і розрахунку таких параметрів, як координати навігаційних супутників у просторі (перерахунок ефемерид) та координати користувача. Оскільки ці самі дані можна отримати безпосередньо і від навігаційної станції, то програмним комплексом передбачено порівняння розрахункових (отриманих з програмного комплексу) та еталонних (з навігаційної станції). Отримані результати співставлення на наступному етапі мають бути статистично оцінені, що дозволить сформулювати правильні висновки з виконаного дослідження.

Блок-схема апаратно-програмного комплексу, який використовується для виконання курсової роботи має вигляд, приведений на рис. 2.

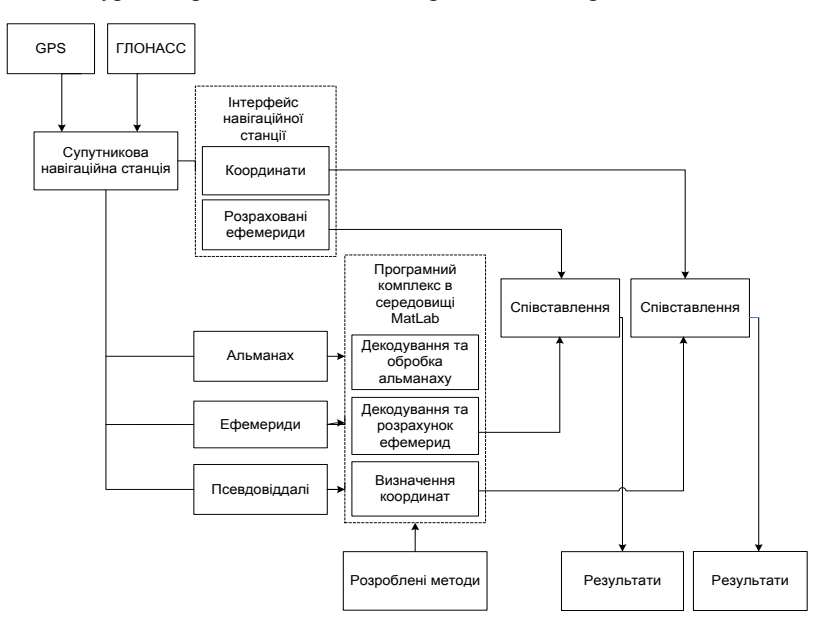

Рис. 2. Апаратно-програмний комплекс для виконання курсової роботи

## **Контрольні питання**

- 1. Перелічіть діючі та перспективні супутникові навігаційні системи.
- 2. Які методи визначення координат користувача використовують сучасні супутникові навігаційні системи?
- 3. Дайте визначення терміну «альманах супутникової системи».
- 4. Дайте визначення терміну «ефемериди».
- 5. Обґрунтуйте вимоги до мінімальної кількості видимих користувачеві навігаційних супутників.
- 6. Поясніть вплив кількості видимих навігаційних супутників на точність визначення координат користувачем.
- 7. Наведіть переваги спільної обробки даних від декількох джерел навігаційної інформації.

# **2. Методика одержання та співставлення розрахункових і еталонних значень**

Супутникова навігаційна станція використовується для запису файлу навігаційних даних, який в подальшому передається програмному комплексу спільної обробки для визначення просторових координат навігаційних супутників (ефемерид) та координат користувача. Оскільки сама станція також визначає ці параметри, то до файлу запису доцільно включити цю інформацію. Дані, отримані в результаті обробки програмним комплексом є *розрахунковими.* А аналогічні дані, записані сертифікованою навігаційною станцією високого класу точності – *еталонними.*

Декодування і розподіл даних з єдиного бінарного файлу запису виконується програмним комплексом автоматично. Це можливо завдяки тому, що кожний тип даних містить унікальний номер для його ідентифікації (*Message ID*). Використовуючи цю інформацію, програмний комплекс розподіляє дані зі спільного файлу запису, що узагальнено можна представити як виокремлення даних, необхідних для навігаційних розрахунків і даних, необхідних для співставлення. Насправді процес декодування файлу запису носить більш складний характер, оскільки в ньому задіяна велика кількість програмних функцій, які виконують завдання з виокремлення початку та кінця логу, визначення типу його повідомлення, декодування і формування масиву вхідних даних для функцій математичної обробки. Оскільки файл запису представляє собою тривалу в часі

послідовність однакових типів даних, то всі процедури виконуються у одно або багатовимірних циклах.

Розрахунок ефемерид навігаційних супутників та визначення координат користувача виконується для заданого інтервалу часу (кількості відліків з розрахунку 1 відлік в секунду). Налаштування програмного комплексу дозволяють розраховувати координати користувача як за даними лише однієї системи (GPS або ГЛОНАСС), так і при спільному використанні їх даних. Методика дослідження полягає у розрахунку ефемерид кількох навігаційних супутників та співставленні з даними запису станції, визначенні координат за даними систем GPS та ГЛОНАСС шляхом окремої і спільної обробки з наступним співставленням з даними файлу запису.

Результати співставлення формуються у вигляді масивів даних, у яких кожному і-му моменту часу (відліку) відповідає одне значення

$$
\Delta_{\rm i} = a_{\rm posp} - a_{\rm era, non} \quad ; \tag{1}
$$

де  $a_{\text{nos}}$ - значення параметру (координати), отримане в результаті розрахунку програмним комплексом;

 $a_{\text{errainoff}}$  - значення параметру (координати), з файлу запису станцією.

Узагальнена блок-схема схема запропонованої методики дослідження приведена на рис. 3.

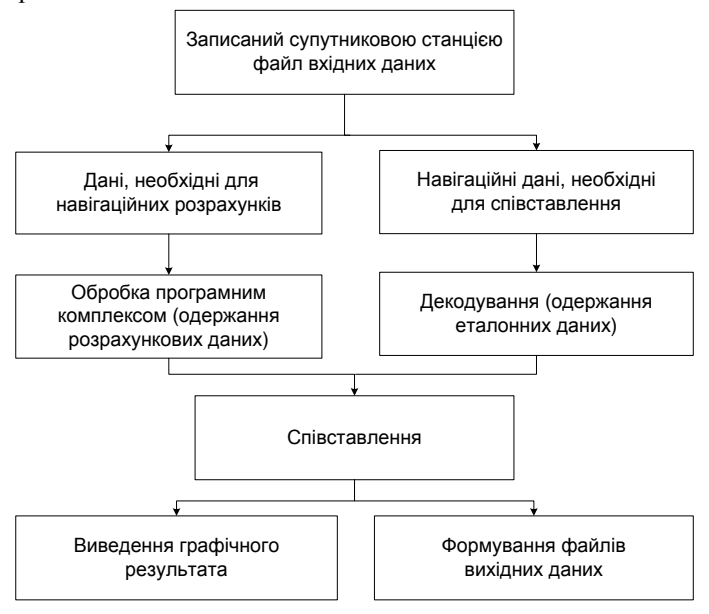

Рис. 3. Блок-схема методики дослідження

Результати роботи програмного комплексу спільної обробки можуть бути виведені у вигляді графіків зміни  $\Delta$ , на заданому інтервалі часу (кількості відліків). Крім того масиви результатів  $\Delta_i$  для кожного з досліджуваних параметрів записуються у файли вихідних даних, які на наступному етапі будуть використані для статистичного оцінювання та аналізу.

## **Контрольні питання**

- 1. Наведіть перелік даних, необхідних приймачу для розрахунку координат користувача засобами супутникової навігації.
- 2. Поясніть необхідність одержання інформації про координати навігаційного супутника та технологію їх розрахунку.
- 3. Які вимірювання виконуються приймальним обладнанням користувачів супутникової навігації?
- 4. Який заявлений рівень точності у діючих супутникових навігаційних систем GPS та ГЛОНАСС?
- 5. Чим обумовлено високий рівень вимог авіаційних користувачів до показників ефективності глобальної навігаційної супутникової системи?

# **3. Статистичне оцінювання та аналіз результатів**

Параметр  $\Delta_i$ , розрахований за виразом (1) в довільний момент часу приймає випадкові значення, обумовлені миттєвими та систематичними похибками. Проаналізувати величину та характер похибок виконаних навігаційних розрахунків дозволяє статистичне оцінювання вибірки параметру  $\Delta_i$ . Для цього може бути використаний будь-який готовий програмний продукт, який дозволяє одержати наступні оцінки:

- максимальне та мінімальне значення:
- математичне очікування;
- дисперсію;
- середньоквадратичне відхилення;
- медіану;
- побудувати графіки функції розподілу та густини імовірності.

Необхідно зазначити, що важливим етапом виконання курсової роботи є правильний аналіз одержаних результатів і формулювання коректних висновків на їх основі.

8

#### *Максимальне та мінімальне значення*

Значення максимальної та мінімальної розбіжності між розрахованими та істинними координатами для експериментально одержаної вибірки показують межі в яких змінювався оцінюваний параметр. Максимум демонструє верхню границю, яку досягла похибка визначення координат. За допомогою графіку можна визначити час максимуму та проаналізувати характер його виникнення. Це може бути або миттєве різке погіршення визначення координат з подальшим стрімким поверненням до нормального рівня, або поступове зростання похибки, яке завершилось її максимумом і подальшим зменшенням. Після оцінки моменту настання максимуму для кількох досліджуваних параметрів доцільно порівняти їх між собою. Якщо всі максимуми мали місце в один момент часу і носили миттєвий характер – це найімовірніше свідчить про короткотривалий збій в навігаційних розрахунках. Суттєве значення мінімуму вказує на значну загальну похибку розрахунку координат. Найменше значення мінімуму може становити 0.

#### *Математичне очікування*

Математичне очікування дозволяє оцінити середнє значення оцінюваного параметру (похибки розрахунку координат). Для вибірки розмірністю N її розрахунок можна виконувати за наступною формулою:

$$
\bar{\Delta} = \frac{1}{N} \sum_{i=1}^{N} \Delta_i .
$$

Якщо вибірка містить результати розрахунку похибки для тривалого інтервалу часу, то математичне очікування може вказувати на наявність і величину її постійної складової (систематичної похибки).

Рекомендується на відповідні графіки нанести одержане значення математичного очікування.

#### *Дисперсія*

Дисперсією випадкової величини називають математичне очікування квадрату її відхилення від математичного очікування.

Визначається за виразом:

$$
D = \frac{1}{N} \sum_{i=1}^{N} (\Delta_i - \overline{\Delta})^2.
$$

Дисперсія будь-якої випадкової величини має невід'ємне значення і вимірюються в квадратних одиницях вимірювання випадкової величини.

# *Середнє квадратичне відхилення*

Середнє квадратичне відхилення (СКВ), позначається як σ — у теорії ймовірності і статистиці це найпоширеніший показник розсіювання значень випадкової величини відносно її математичного очікування. Вимірюється в одиницях виміру самої випадкової величини.

Визначається за наступним виразом:

$$
\sigma = \sqrt{\frac{1}{N} \sum_{i=1}^{N} (\Delta_i - \bar{\Delta})^2}.
$$

По суті, якщо взяти прикладні задачі, то СКВ — це найбільш використовуваний індикатор мінливості об'єкта, що показує, на скільки в середньому відхиляються індивідуальні значення параметру  $\Delta_i$  від їх середньої величини  $\overline{\Delta}$ . При статистичному аналізі похибок визначення координат доцільно порівняти значення σ для кількох виборок. Більше значення СКВ характеризуватиме випадкову величину, яка змінюється в більш широкому діапазоні значень, що свідчить про більший рівень похибок навігаційних розрахунків.

Якщо досліджувана випадкова величина характеризується нормальним законом розподілу, то до неї може застосовуватись так зване «правило трьох сігм», яке стверджує, що майже всі значення цієї величини лежать в діапазоні  $({\bar \Delta} - 3\sigma; {\bar \Delta} + 3\sigma)$ . Якщо бути точним, то в зазначеному інтервалі знаходяться 99,73 значень виборки. Або, якщо мова йде про похибку визначення координат, то можна сказати що в 99,73% вимірювань вона не перевищує значення, яке дорівнює Зо. Частіше використовують граничне значення похибки для 95% вимірювань. Цьому рівню відповідає значення  $1, 8\sigma$ .

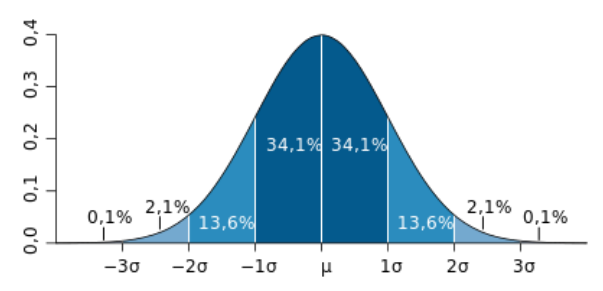

Рис. 4. Графік щільності ймовірності нормального розподілу та процент потраплянні випадкової величини на відрізки, які дорівнюють СКВ.

#### *Медіана*

Медіаною випадкової величини є таке її значення  $\Delta_{1/2}$ , при якому ймовірності випадінь значень  $\Delta_i$  більших за  $\Delta_{1/2}$  та менших за  $\Delta_{1/2}$  є однаковими і дорівнюють 0,5. Медіана є важливою характеристикою випадкової величини і так само, як і математичне очікування, може використовуватись для відцентровування розподілу.

#### *Функція розподілу випадкової величини*

Функцією розподілу називають функцію, яка характеризує розподіл випадкової величини і визначає ймовірність того, що випадкова величина прийме значення менше або рівне  $x$ , де  $x -$ довільне дійсне число.

#### *Густина імовірності випадкової величини*

Якщо для безперервної випадкової величини X її функція розподілу  $F(x)$ має безперервну похідну  $F'(x) = \varphi(x)$ . Функцію  $\varphi(x)$  називають густиною імовірності (для даного розподілу) або диференціальною функцією.

## **Контрольні питання**

- 1. Поясніть, що дозволяють оцінити значення максимального та мінімального значення змінюваного параметру.
- 2. Наведіть вираз, за яким розраховується математичне очікування для виборки значень дискретної випадкової величини розмірністю  $N$ .
- 3. Що називають дисперсією випадкової величини?
- 4. Поясніть, що характеризує середнє квадратичне відхилення випадкової величини і яким чином воно може використовуватись для оцінки точності навігаційної системи?
- 5. В чому полягає «правило трьох сігм»?
- 6. Дайте визначення медіані виборки дискретної випадкової величини та поясніть її відмінність від математичного очікування?
- 7. Поясніть, що визначає функція розподілу випадкової величини.
- 8. Дайте визначення функції густини розподілу імовірності випадкової величини.

# **4. Загальне завдання для виконання курсової роботи**

Для виконання курсової роботи необхідно виконати наступні задачі:

- проаналізувати доцільність застосування алгоритмів спільної обробки даних від декількох супутникових навігаційних систем;
- виміряти координати супутниковим навігаційним приймачем;
- виміряти псевдовіддалі до навігаційних супутників;
- прийняти ефемериди навігаційних супутників;
- записати файл координат навігаційних супутників, розрахованих в навігаційному приймачі;
- виконати альтернативний розрахунок координат в програмному середовищі Matlab з почерговим застосування даних лише від GPS, лише від ГЛОНАСС, спільно від GPS та ГЛОНАСС;
- виконати співставлення результату розрахунку координат приймачем та програмою спільної обробки даних;
- виконати співставлення результату розрахунку координат програмою спільної обробки даних з відомими координатами розташування антени навігаційного приймача;
- отримати та проаналізувати графічні результати співставлення;
- одержати статистичні оцінки масивів отриманих даних;
- сформувати висновки з виконаних досліджень.

*Примітка. Приведене вище завдання є загальним для усіх студентів навчальної групи. Для того, аби у виконуваних дослідження не повторювались результати, кожен зі студентів має записати і використовувати власний файл початкових даних. Для запису можуть бути використані супутникові навігаційні станції, встановлені в лабораторії супутникової навігації. Доступ до приймального обладнання надається під час аудиторних занять з дисципліни або за графіком індивідуальної роботи викладача.* 

# **5. Хід виконання курсової роботи**

#### *5.1. Аналіз доцільності застосування алгоритмів спільної обробки*

На першому етапі виконання курсової роботи необхідно здійснити самостійний пошук науково-технічної інформації з проблематики спільної обробки даних від різних супутникових навігаційних систем. Пояснювальна записка має містити посилання на літературні та електронні джерела, в яких освітлюються питання інтеграції навігаційних даних, комплексування інформації, переваг спільної обробки, недоліків односистемних приймачів та алгоритмів, складу та обробки даних майбутньої ГНСС.

Приклад оформлення звіту з виконання зазначеного пункту завдання у пояснювальній записці:

*… Питання спільної обробки даних різних систем у складі ГНСС є актуальним з огляду на її багатосистемну структуру. Різні проблемні питання, які мають при цьому бути розв'язані досліджуються в ряді наукових робіт [1, 2].*

*В роботі [1] приведено алгоритм оцінки координат користувача при застосуванні двох СРНС.*

*В роботі [2] виконано огляд методів розв'язання проблеми синхронізації шкал часу, які використовуються різними системами у складі ГНСС.*

*…*

## *ПЕРЕЛІК ПОСИЛАНЬ*

- 1. *Конин В. В. Системы спутниковой радионавигации / В.В. Конин, В.П. Харченко. – К.: Холтех, 2010.*
- 2. *Mark Petovello GNSS Solutions: Calculating time offsets / Inside GNSS, May/June 2013, p. 32-37 Електронний доступ: <http://online.qmags.com/GNSS0513#pg33&mode2>*

*Примітка. При оцінюванні даного етапу виконання КР враховується вміння студента здійснити пошук необхідної науково-технічної інформації, правильність оформлення ним посилань на знайдені джерела та якість і повнота виконаного аналізу.*

# *5.2. Запис експериментальних даних за допомогою інтерфейсу супутникового навігаційного приймача*

Для виконання експериментальної частини КР необхідно здійснити запис початкових даних за допомогою навігаційного приймача. Файл запису має містити наступні повідомлення:

> GPSEPHEM GLOEPHEMERIS IONUTС RANGE PSPXYZ SATXYZ TIME

Зазначені повідомлення мають бути записані в бінарному виді з розширенням .gps. Тривалість запису не менше 5000 сек. Порядок виконання операцій з навігаційним приймачем:

1. Підготувати експериментальний стенд для прийому сигналів супутників та настроїти приймальне обладнання (рис. 5).

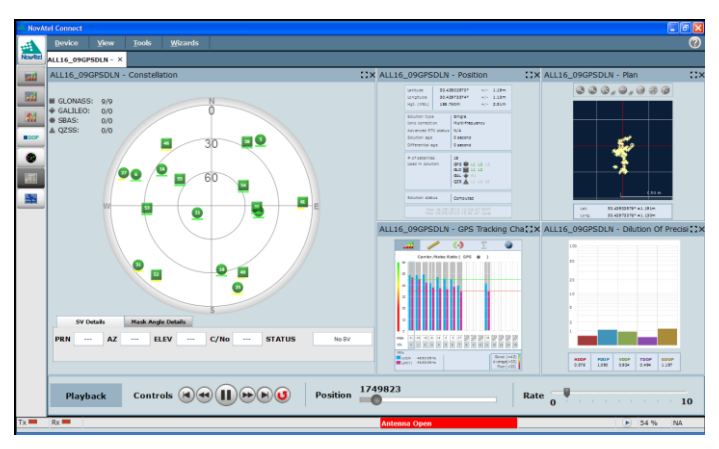

Рис. 5. Вигляд інтерфейсу приймача в робочому режимі.

2. Сформувати загальний логічний файл, надати йому ім'я і зазначити директорію для збереження (рекомендовано використовувати диск D:\ і виключно латинську літерацію в повному шляху до місця збереження файлу)

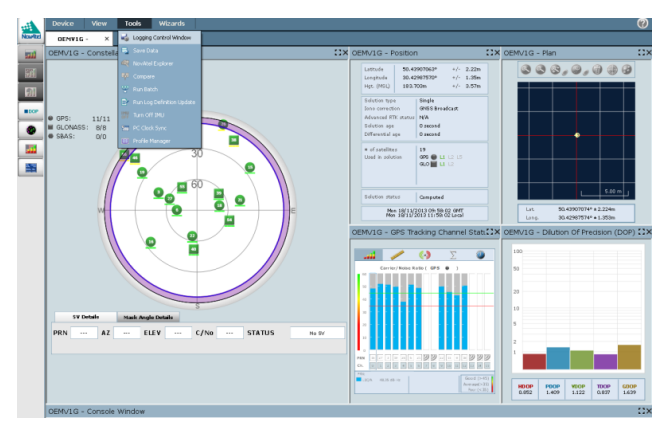

Рис. 6 – 10 поетапно ілюструють процес формування файлу запису.

Рис. 6. Активація Logging Control Window.

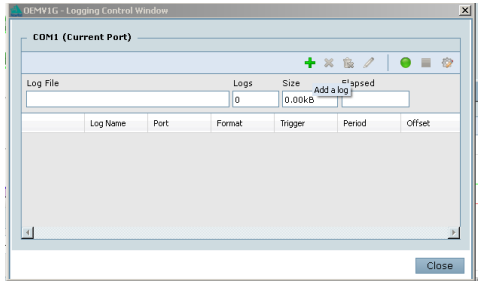

Рис. 7. Вигляд Logging Control Window

|                        |                                       |      |         |         | $+$ $\times$ & $/$          | $\bullet$ = $\circ$ |
|------------------------|---------------------------------------|------|---------|---------|-----------------------------|---------------------|
| Log File               |                                       |      | Logs    | Size    | Elapsed                     |                     |
|                        |                                       |      | o       | 0.00kB  |                             |                     |
|                        | Log Name                              | Port | Format  | Trigger | Period                      | Offset              |
|                        |                                       |      |         |         |                             |                     |
| Add Log<br>Select List | Common                                |      |         |         | ☑ 国 Log to File □ ● No hold |                     |
| Log Name               | Common<br>Complete<br>NMFA<br>Current |      | Port    | COM1    |                             |                     |
| Enrmat                 | SPAN<br>RAW                           |      | Trigger |         |                             |                     |
| Period                 | PVT<br>OEM628                         |      | Offset  |         |                             |                     |

Рис. 8. Активація функції Add Log та вибір списку повідомлень Complete

|                                  |                                                            |      |                  |          |             | $+ \times 8$                        | 目仪     |
|----------------------------------|------------------------------------------------------------|------|------------------|----------|-------------|-------------------------------------|--------|
| Log File                         |                                                            |      |                  | Logs     | Size        | Elapsed                             |        |
|                                  |                                                            |      |                  | <b>O</b> | 0.00kB      |                                     |        |
|                                  | Log Name                                                   | Port |                  | Format   | Trigger     | Period                              | Offset |
|                                  |                                                            |      |                  |          |             |                                     |        |
| $\left  \cdot \right $           |                                                            |      |                  |          |             |                                     | ٠      |
|                                  | Complete                                                   |      | ٠                |          |             | <b>☑ El Log to File</b> ■ B No hold |        |
| Log Name                         |                                                            |      |                  | Port     | COM1        |                                     |        |
| Add Log<br>Select List<br>Format | <b>GLOCLOCK</b><br><b>GLOEPHEMERIS</b><br><b>GLORAWALM</b> |      | $\blacktriangle$ | Trigger  | C OnChanged |                                     |        |

Рис. 9. Почерговий вибір зі списку Log Name кожного повідомлення

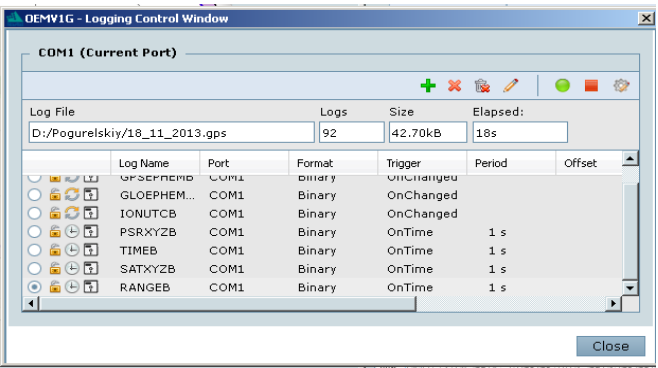

Рис. 10. Зазначення директорії для запису та ім'я файлу

*3.* Виконати запис навігаційних даних тривалістю не менше 5000 сек (близько 1,5 години)

*Примітка. Виконання курсової роботи передбачає володіння студентом навиками роботи із супутниковим приймальним обладнанням. Правильне формування і запис файлу вхідних даних враховується при захисті курсової роботи і впливає на її ітогову оцінку.*

#### *5.3. Обробка експериментальних даних програмним комплексом*

Програмний комплекс спільної обробки інформації ГНСС міститься в папці COMPLEX\_GNSS і складається з управляючої програми MAIN GNSS.m та ряду функцій. Для коректної роботи комплексу рекомендується не вносити змін в назви файлів, які містяться в папці COMPLEX\_GNSS.

Після встановлення на нове місце запуску необхідно виконати попередні налаштування, узгоджені з управляючою програмою MAIN\_GNSS. Зокрема на ПК мають бути створені:

 папка **In\_Dat,** в яку має бути перенесений записаний приймачем файл вхідних даних;

 папка **Out\_Dat**, в яку будуть записані результати обробки даних програмним комплексом.

Повні адреси до папок **In\_Dat** та **Out\_Dat** необхідно узгодити з відповідними строками у тексті програми MAIN\_GNSS (рис. 11).

```
===================================================================
БЛОК ДЛЯ ВИЗНАЧЕННЯ ШЛЯХІВ ДО ПАПОК З ВХІДНИМИ ТА ВИХІДНИМИ ДАНИМИ 
 Dat Out qln = 'D:\Poqurelskiy\Out dat\GloEphemerides.epf';
 Dat Out qps = 'D:\Poquerelskiy\Out data\GpsEphemerides.epf';
 Dat In ='D:\Poqurelskiy\In dat\11 11 13.qps'; %файл вхідних даних
 fid = fopen(Dat In, 'rb');
 fw qln = fopen(Dat Out qln, Wt');
 f_{\text{W}} qps = fopen(Dat Out qps, W_{\text{W}});
 f_num_sat=fopen('D:\Pogurelskiy\Out_Dat\num_sat.dat','wt');
 f_num_sat_gln=fopen('D:\Pogurelskiy\Out_Dat\num_sat_gln.dat','wt');
 f kol sat=fopen('D:\Pogurelskiy\Out Dat\kol sat.dat','wt');
 dX = fopen('D:\poquerelskiy\Out Dat\dat','Wt');dY = fopen('D:\Pogurelskiy\Out_Dat\dY.dat','Wt');
 dZ = fopen('D:\poquerelskiy\Out\Data\dd{Z.dat','Wt');dG = fopen('D:\Pogurelskiy\Out\Data\ddot{G.dat','Wt');deX = fopen('D:\Pogurelskiy\Out_Dat\deX.dat','Wt');
 deY = fopen('D:\Pogurelskiy\Out_Dat\deY.dat','Wt');
 deZ = fopen('D:\Omega) squarelskiy\Out\Data\det\det', 'Wt');
 \text{deg} = \text{fopen('D:}\ Poqurelskiy\Out_Dat\deG.dat','Wt');
 GGdeltaX = fopen('D:\Pogurelskiy\Out_Dat\GGdeltaX.dat','Wt');
 GGdeltaY = fopen('D:\Pogurelskiy\Out_Dat\GGdeltaY.dat','Wt');
 GGdeltaZ = fopen('D:\Pogurelskiy\Out_Dat\GGdeltaZ.dat','Wt');
 GGdeltaG = fopen('D:\Poquerelskiy\Out\Data\GGdelta.dat','Wt')
```
Рис. 11. Фрагмент коду програми MAIN\_GNSS

Управляюча програма MAIN\_GNSS може бути налаштована у відповідному блоці (рис. 12) як на односистемну обробку лише даних GPS або ГЛОНАСС, так і на режим спільної обробки.

% ================================================================ АКТИВАЦІЯ РЕЖИМУ ОБРОБКИ ЛАНИХ % значення флагу "1" - активує, а "0" відключає відповідний режим flagGPS = 1; % ОБРОБКА ЛИШЕ ДАНИХ GPS flagGLN = 1; % ОБРОБКА ЛИШЕ ДАНИХ GPS<br>flagGc = 1; % CHIJBHA OBPOBKA GPS+FJOHA  $%$  СПІЛЬНА ОБРОБКА GPS+ГЛОНАСС

Рис. 12. Блок налаштування режимів обробки даних

Файл вхідних даних може бути оброблений як по всьому об'єму записаних даних, так і з обраним обмеженням. Для цього виконуються відповідні налаштування у блоці, представленому на рис. 13.

```
% =============================================================== 
                 ЗАПУСК ЦИКЛА ОБРОБКИ ЗАПИСАНИХ ЛАНИХ
 %
%while (~feof(fid)) % активує обробку всього об'єму файла 
for ii= 1:5000 % настроювання об'єму обробки
```
Рис. 13. Налаштування об'єму обробки

Результатом роботи програми є одержання графіків (рис. 14 - 16), на яких відтворюється кількість задіяних в оброці супутників та різниця між координатами, розрахованими програмою, і координатами, які визначив навігаційний приймач.

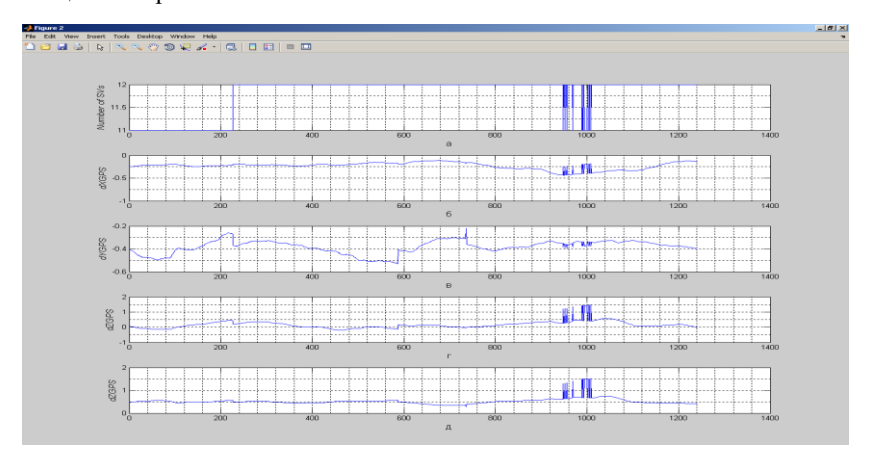

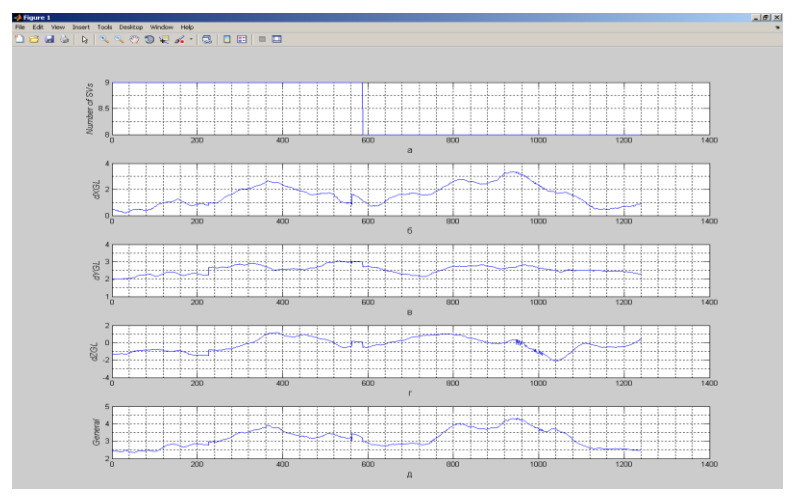

Рис. 14. Результат обробки за даними GPS

Рис. 15. Результат обробки за даними ГЛОНАСС

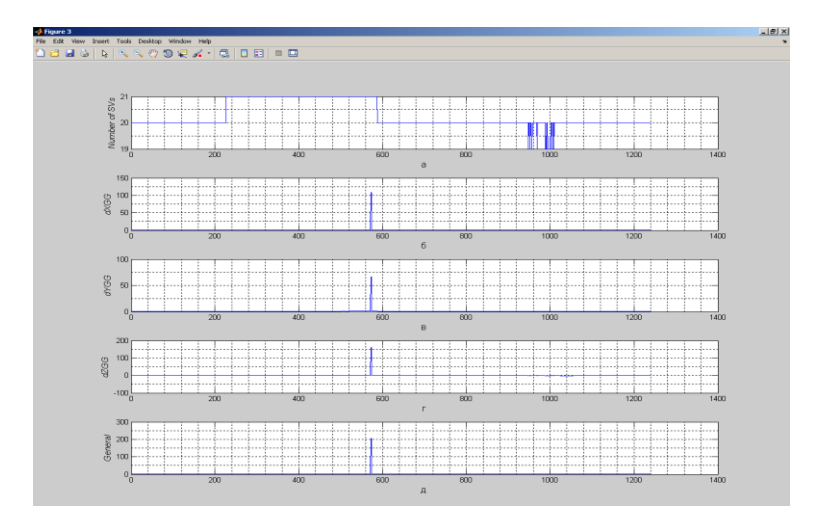

Рис. 16. Результат обробки за даними ГЛОНАСС

*Примітка. Одержані графіки для коректного представлення інформації в пояснювальній записці мають бути підкореговані засобами інфтерфейсу Matlab. Рекомендовані корекції: зміна кольору та товщини ліній, зміна масштабу координатної сітки, введення легенд та підписів.*

## *5.4. Статистичне оцінювання результатів навігаційної обробки*

В результаті роботи програми отримані масиви даних записуються до папки вихідних даних **Out\_Dat** у вигляді файлів з розширенням **dat**. (рис. 17).

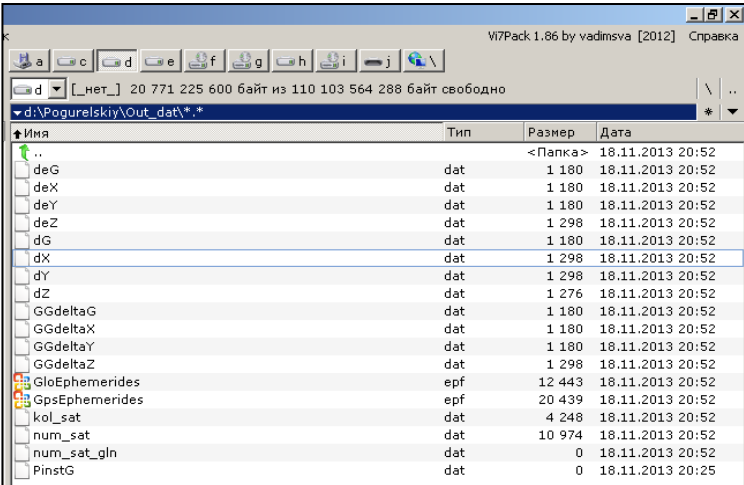

Рис. 17. Вміст папки Out\_Dat після взавершення роботи програми обробки

Для розрахунку статистичних показників одержаних виборок можна застосовувати готові програмні продукти, спрямовані на виконання подібних математичних завдань. Однією з таких програм для середовища Matlab є програма STATISTICS.m, яка міститься в папці COMPLEX\_GNSS.

Для одержання статистичних оцінок в програмі STATISTICS необхідно вказати ім'я та адресу розташування файлу з масивом даних (рис. 18).

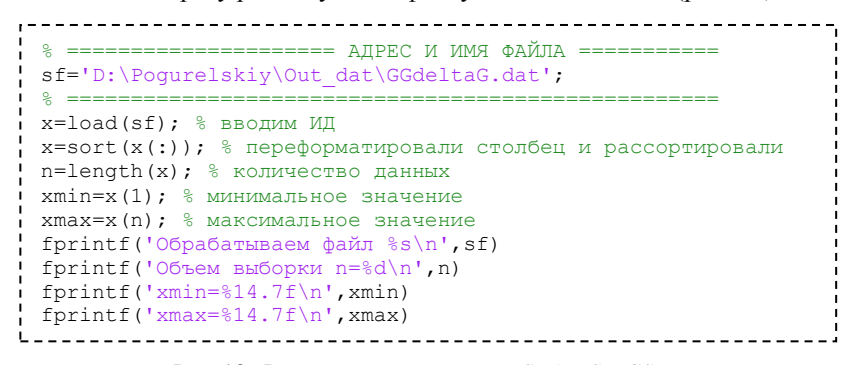

Рис. 18. Фрагмент коду програми STATISTICS.m

Результатом роботи програми STATISTICS.m є одержання цілого ряду статистичних оцінок і параметрів досліджуваного масиву даних (рис. 19). А також наступних графіків: гістограми (рис. 20), плотності розподілу ймовірності (рис. 21 а) та функції розподілу випадкової величини (рис. 21 б).

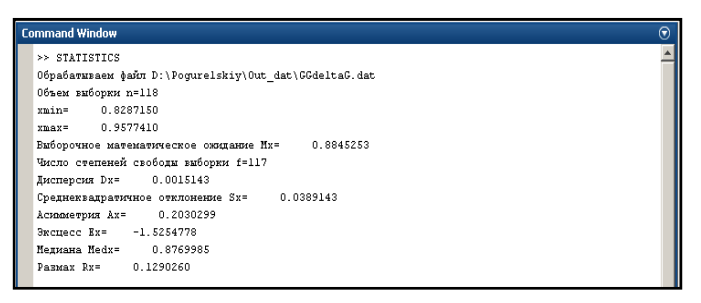

Рис. 19. Одержані оцінки в результаті роботи програми STATISTICS

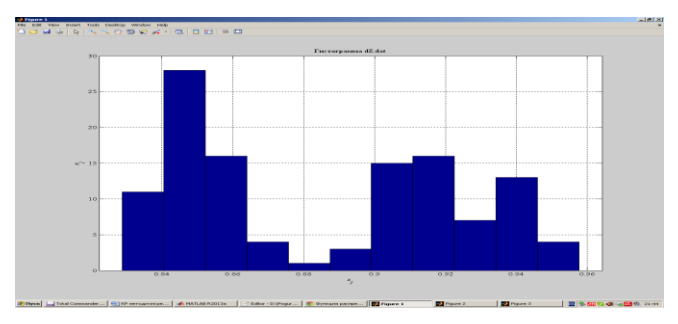

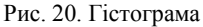

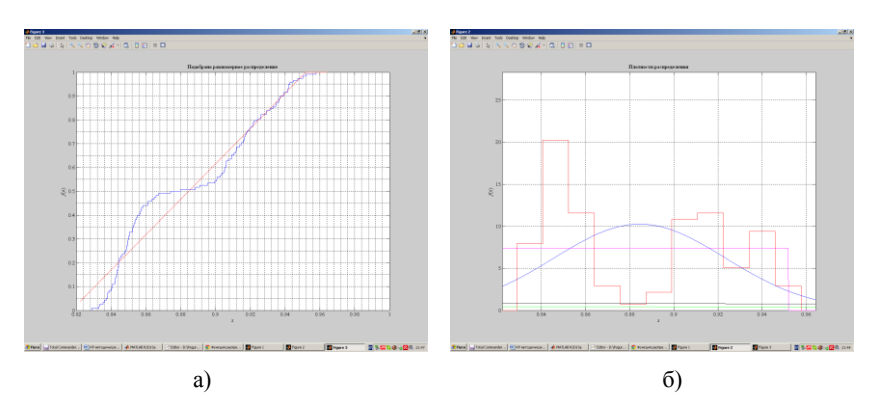

 Рис. 21. Функція розподілу випадкової величини (а) та апроксимуюча функція густини імовірності (б)

Одержані статистичні оцінки для кожного дослідження занести до таблиць виду табл. 1 і проаналізувати.

Таблиця 1.

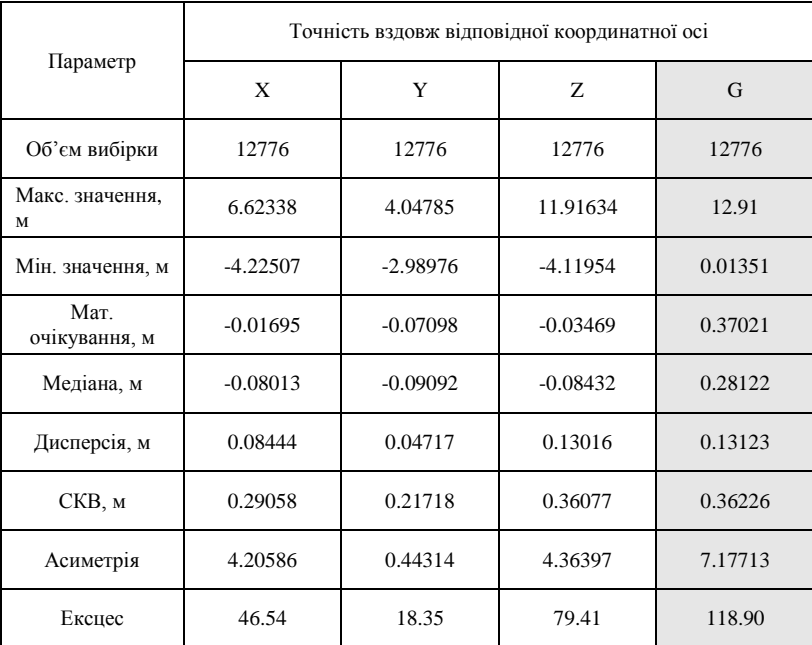

За результатами виконання курсової роботи необхідно сформулювати висновки в яких потрібно відобразити, чи були вирішені поставлені завдання і які при цьому були отримані результати. Оформити пояснювальну записку необхідно згідно з діючими вимогами до науково-технічної документації (ДСТУ 3008-95 «Документація. Звіти у сфері науки і техніки.»).

Надати роботу на перевірку та підготуватися до її захисту.

# **6. Вимоги до структури курсової роботи**

Курсова робота оформлюється у вигляді пояснювальної записки, яка повинна мати наступну структуру:

- титульний аркуш;
- завдання на виконання курсової роботи;
- реферат;
- зміст;
- вступ;
- основна частина, в розділах якої відтворюється хід виконання дослідження;
- висновки;
- перелік використаної літератури;
- додатки (при необхідності).

Реферат пояснювальної записки призначений для ознайомлення зі змістом курсової роботи. Він має бути стислим і містити відомості, які дають змогу отримати повну інформацію про роботу, що розглядається.

Аркуш зі змістом пояснювальної записки розміщується безпосередньо після реферату, починаючи з нової сторінки.

До змісту включають заголовки структурних елементів пояснювальної записки.

У вступі, який подається з нової сторінки, відображають актуальність, наукове та практичне значення теми, формулюють мету та завдання курсової роботи.

В основній частини необхідно привести опис виконання кожного завдання з відображенням одержаних результатів та їх аналізом.

За результатами виконання курсової роботи студент має сформулювати висновки з їх обов'язковим обґрунтуванням.

У списку використаних джерел слід зазначити всі використані під час виконання курсової роботи літературні та електронні джерела.

У додатках при необхідності можуть бути приведені лістинги програмного коду, графіки, таблиці результатів.

Матеріал пояснювальної записки повинен бути викладений грамотно, чітко та стисло. Рекомендований обсяг пояснювальний записки в межах 25- 35 сторінок.

Під час захисту курсової роботи студент повинен пояснити основні положення та отримані результати своєї роботи.

# **Рекомендований список літератури**

- 1. Бабак В. П., Cупутникова радіонавігація / В.П. Бабак, В.В. Конін, Харченко В.П. К.: Техніка,.2004. – 328 с.
- 2. Глобальная навигационная спутниковая система ГЛОНАСС (Интерфейсный контрольный документ).- редакция 5.1 / Координац. науч.-информ. центр РФ.- М., 2008. - 74с.
- 3. ГЛОНАСС. Принципы построения и функционирования/ Под ред. А. И. Перова, В. Н. Харисова. Изд 3-е, перераб.- М.: Радиотехника, 2005.- 687 с.
- 4. Погурельский А.С. Разработка технологического ПО для ГЛОНАСС / А.С. Погурельский, В.В. Конин // XVII Санкт-Петербургская международная конференция по интегрированным навигационным системам 31мая – 02 июня 2010 г.:. сборник материалов.- С.-Петербург, 2010.- С.362-363.
- 5. Погурельский А. С. Исследование совместного применения систем GALILEO и GPS / А.С. Погурельский, В.В. Конин // Матеріали VII Міжнар. наук.- техн. конф. «АВІА 2006». – К.: Нац. авіац. ун-т, Т I. – 2006. – С. 21.9 - 21.12*.*
- 6. Конин В. В. Системы спутниковой радионавигации / В.В. Конин, В.П. Харченко. К.: Холтех, 2010. 520 с..
- 7. Яценков В.С. Основы спутниковой навигации. Системы GPS NAVSTAR и ГЛОНАСС / М.: Горячая линия – Телеком, 2005. – 272 с
- 8. Interface Specification. Navstar GPS Space Segment/Navigation User Interfaces (IS-GPS-200). Navstar GPS, 2004. – 207 p.
- 9. Parkinson B.W., Spilker Jr.J. Global Positioning System: Theory and Application. Washington – American Institute of Aeronautics and Astronautics. – 1996, –V.1.– 793p.